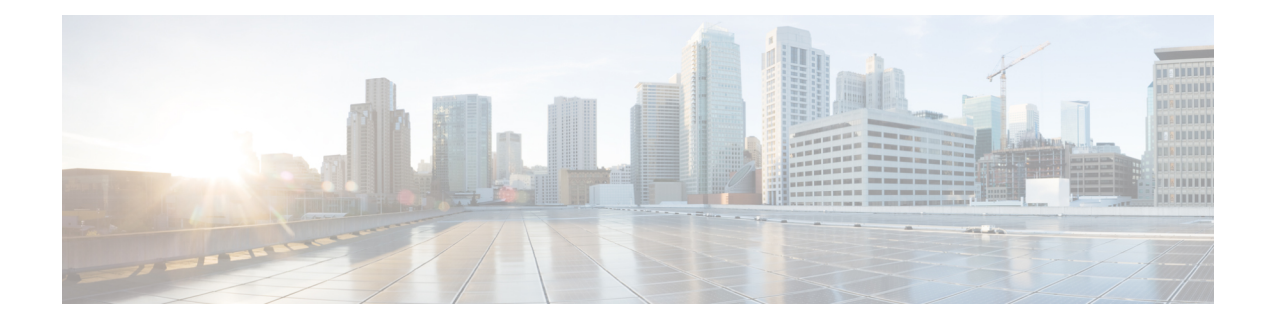

# **IP SLAs QFP Time Stamping**

This module describes how to configure the IP SLA QFP Time Stamping feature for IP Service Level Agreements (SLAs) UDP jitter operations. This new probe and responder structure enables more accurate network performance measurements.

- Finding Feature [Information,](#page-0-0) on page 1
- [Prerequisites](#page-0-1) for IP SLAs QFP Time Stamping, on page 1
- [Restrictions](#page-1-0) for IP SLA QFP Time Stamping, on page 2
- [Information](#page-1-1) About IP SLAs QFP Time Stamping, on page 2
- How to Configure IP SLAs QFP Time [Stamping,](#page-3-0) on page 4
- [Configuration](#page-12-0) Examples for IP SLAs QFP Time Stamping, on page 13
- Additional [References,](#page-12-1) on page 13
- Feature [Information](#page-13-0) for IP SLAs QFP Time Stamping, on page 14

## <span id="page-0-0"></span>**Finding Feature Information**

Your software release may not support all the features documented in this module. For the latest caveats and feature information, see Bug [Search](https://tools.cisco.com/bugsearch/search) Tool and the release notes for your platform and software release. To find information about the features documented in this module, and to see a list of the releases in which each feature is supported, see the feature information table.

Use Cisco Feature Navigator to find information about platform support and Cisco software image support. To access Cisco Feature Navigator, go to [www.cisco.com/go/cfn.](http://www.cisco.com/go/cfn) An account on Cisco.com is not required.

# <span id="page-0-1"></span>**Prerequisites for IP SLAs QFP Time Stamping**

- The devices on which the responder and probe are to configured must both be running Cisco software images that support QFP time stamping in order for the IP SLAs QFP Time Stamping feature to work.
- Time synchronization, such as that provided by NTP, is required between the source and the target device in order to provide accurate one-way delay (latency) measurements. To configure NTP on the source and target devices, perform the tasks in the "Performing Basic System Management" chapter of the *Network Management Configuration Guide*.
- Before configuring any IPSLAs application, you can use the **show ipsla application**command to verify that the operation type is supported on your software image.

## <span id="page-1-0"></span>**Restrictions for IP SLA QFP Time Stamping**

- After rebooting the sender or responder devices, the Forward Processor (FP) and Route Processor (RP) times can be inaccurate until SNTP synchronizes the FP clock to the RP clock. To avoid running an operation before the device FP and RP times are stable, wait several minutes after a reboot before starting the UDP jitter operation.
- The one way delay value reported by an IP SLAs UDP jitter operation are dependent on the NTP synchronization level. Even if the device is synchronized, if the NTP offset values on the device are large, then one way values can be inaccurate. In cases where offset value becomes too large, the one way value may not be reported. Also, the NTP offset value on the device can fluctuate and these changes will be reflected in one way values reported.
- If you configure the optimized time stamp location on the source device and the device on which the targeted IP SLAs Responder is configured does not support the optimized time stamp location, the IP SLAs operation will fail.
- IP SLAs QFP Time Stamping is not supported on the Cisco CSR 1000v or Cisco ISRv.

## <span id="page-1-1"></span>**Information About IP SLAs QFP Time Stamping**

### **IP SLAs UDP Jitter Operation**

The IP Service Level Agreements (SLAs) UDP jitter operation diagnoses network suitability for real-time traffic applications such as VoIP, video over IP, or real-time conferencing.

Jitter means inter-packet delay variance. When multiple packets are sent consecutively from a source to a destination, for example, 10 ms apart, and if the network is behaving ideally, the destination should receive the packets 10 ms apart. But if there are delays in the network (like queuing, arriving through alternate routes, and so on) the arrival delay between packets might be greater than or less than 10 ms. Using this example, a positive jitter value indicates that packets arrived greater than 10 ms apart. If packets arrive 12 ms apart, then positive jitter is 2 ms; if packets arrive 8 ms apart, negative jitter is 2 ms. For delay-sensitive networks like VoIP, positive jitter values are undesirable, and a jitter value of 0 is ideal.

However, the IP SLAs UDP jitter operation does more than just monitor jitter. As the UDP jitter operation includes data returned by the IP SLAs UDP operation, the UDP jitter operation can be used as a multipurpose data gathering operation. The packets that IP SLAs generate carry packet-sending and receiving sequence information, and sending and receiving time stamps from the source and the operational target. Based on this information, UDP jitter operations are capable of measuring the following:

- Per-direction jitter (source to destination and destination to source)
- Per-direction packet loss
- Per-direction delay (one-way delay)
- Round-trip delay (average round-trip time)

As paths for sending and receiving data may be different (asymmetric), the per-direction data allows you to more readily identify where congestion or other problems are occurring in the network.

The UDP jitter operation functions by generating synthetic (simulated) UDP traffic. Asymmetric probes support custom-defined packet sizes per direction with which different packet sizes can be sent in request packets(from the source device to the destination device) and in response packets(from the destination device to the source device).

The UDP jitter operation sends N number of UDP packets, each of size S, T milliseconds apart, from a source device to a destination device, at a given frequency of F. In response, UDP packets of size P is sent from the destination device to the source device. By default, ten packet frames (N), each with a payload size of 10 bytes (S), are generated every 10 ms (T), and the operation is repeated every 60 seconds (F). Each of these parameters is user-configurable, so as to best simulate the IP service that you provide, as shown in the table below.

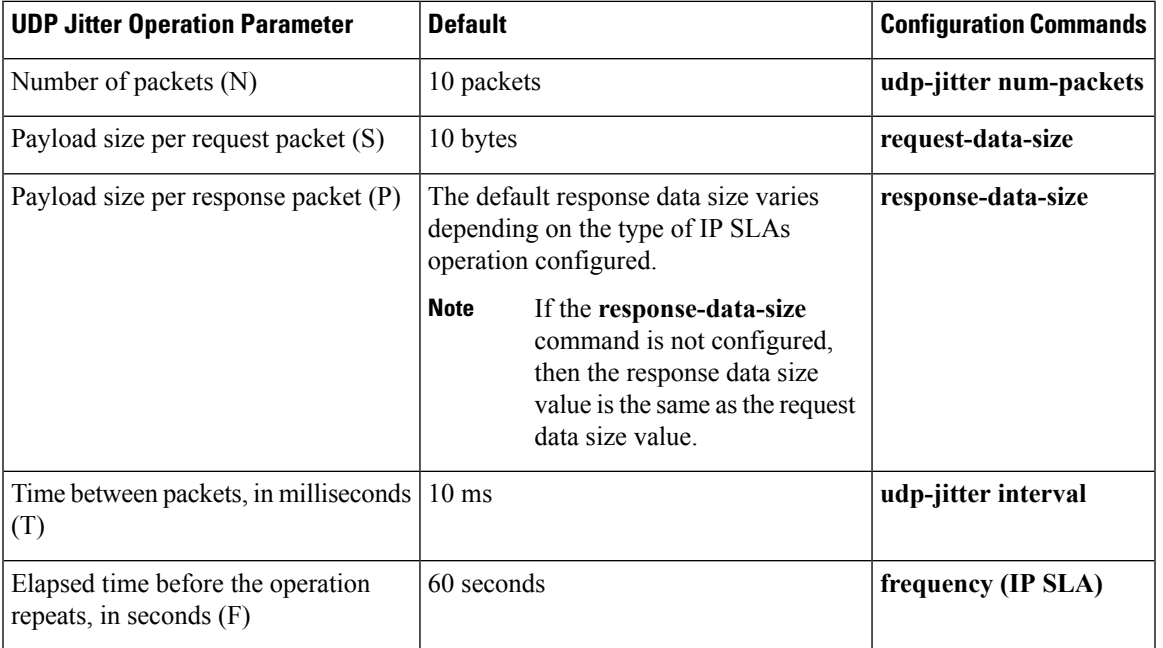

#### **Table 1: UDP Jitter Operation Parameters**

The IP SLAs operations function by generating synthetic (simulated) network traffic. A single IP SLAs operation (for example, IP SLAs operation 10) repeats at a given frequency for the lifetime of the operation.

### **QFP Time Stamping**

IPSLAs UDPjitter is the most widely-used IPSLAs operation for measuring metrics such as round-trip time, one-way delay, jitter, and packet loss. The accuracy of measurements depends on the location where the time stamps are taken while the packet moves from the sender to responder, and back.

Typically, time stamps for IP SLAs operations are taken in the IP SLAs process at the Route Processor (RP). This time-stamp location results in inaccurate and inconsistent measurements because the time stamps are subject to scheduling delays experienced at the RP. QFP time stamping moves the location of the time stamping from the RP to the Cisco Packet Processor (CPP).

However, to measure the one-way delay, the clocks on the source and target devices must be synchronized. Because device CPP clocks cannot be synchronized directly to an external clock source, the RP clocks are synchronized with an external clock source and SNTP is used to synchronize RP and Forwarding Processor (FP) clocks. The accuracy of the RP-FP synchronization is poor. To address this issue, the enhanced UDP

jitter probe in the QFP Time Stamping feature stores both the RP and CPP time stamps. RTT and jitter calculations utilize the CPP time stamps, and one-way calculations continue to be based on RP time stamping. Therefore, time synchronization, such as that provided by NTP, is required between the source and the target device in order to provide accurate one-way delay (latency) measurements. One-way latency values are computed using RP time stamps are corrected by applying estimated-correction algorithms based on CPP time stamps.

QFP time stamping includes an enhanced UDP probe and enhanced responder. The devices on which the UDP probe and IP SLAs responder are configured must both be running Cisco software images that support QFP time stamping and the optimized time stamp location (for more accurate RTT measurements). If the UDP jitter operation is targeted to an responder on a device that does not support the optimized time stamp location, the IP SLAs probe will fail.

## <span id="page-3-0"></span>**How to Configure IP SLAs QFP Time Stamping**

### **Configuring the IP SLAs Responder on the Destination Device**

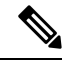

A responder should not configure a permanent port for the same sender. If the responder configures a permanent port for the same sender, even if the packets are successfully sent (no timeout or packet-loss issues), the jitter values will be zero. **Note**

#### **SUMMARY STEPS**

- **1. enable**
- **2. configure terminal**
- **3.** Do one of the following:
	- **ip sla responder**
	- **ip sla responder udp-echo ipaddress** *ip-address* **port** *port*
- **4. exit**

#### **DETAILED STEPS**

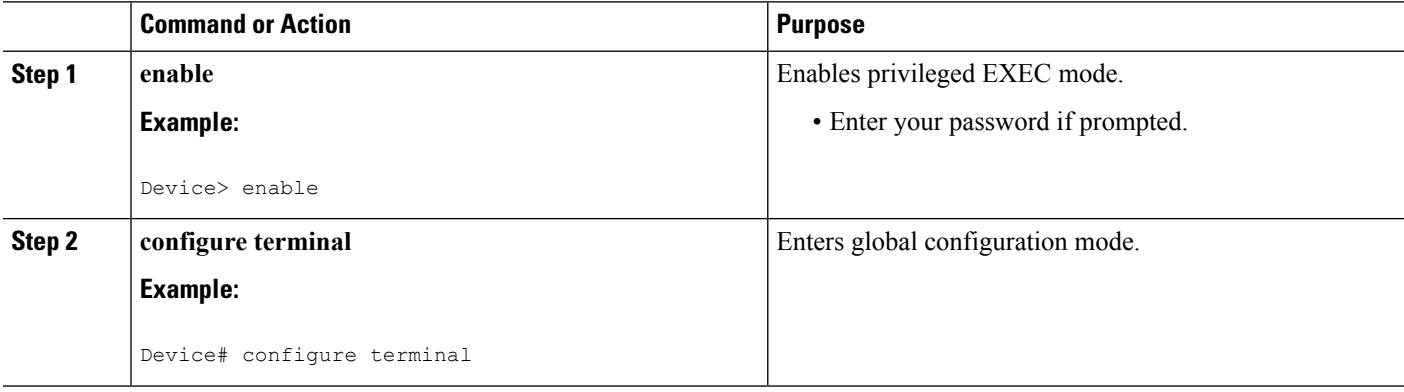

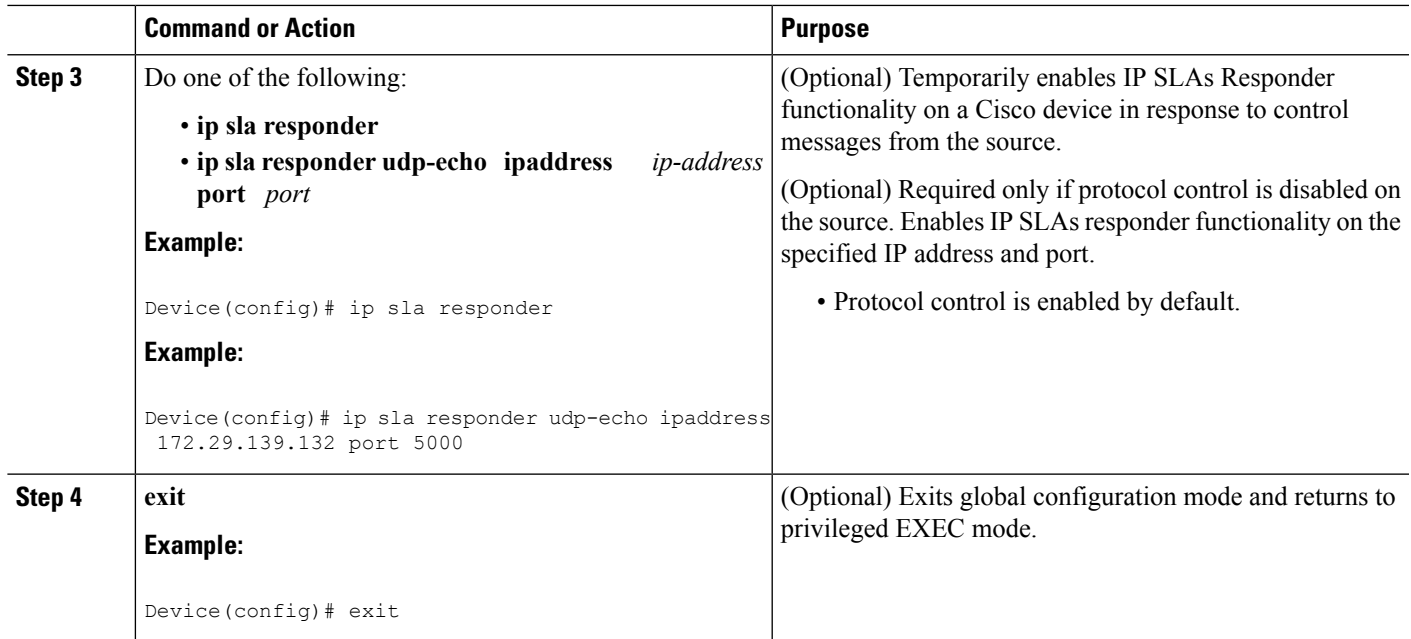

### **Configuring and Scheduling a UDP Jitter Operation on a Source Device**

Perform only one of the following tasks:

- [Configuring](sla-xe-16-8-book_chapter3.pdf#nameddest=unique_54) a Basic UDP Jitter Operation on the Source Device
- Configuring a UDP Jitter Operation with Additional [Characteristics](sla-xe-16-8-book_chapter3.pdf#nameddest=unique_55)

### **Configuring a Basic UDP Jitter Operation with QFP Time Stamping**

Perform this task to configure a UDP jitter probe with QFP time stamping on the source device.

#### **SUMMARY STEPS**

- **1. enable**
- **2. configure terminal**
- **3. ip sla** *operation-number*
- **4. udp-jitter** {*destination-ip-address* | *destination-hostname*} *destination-port* [**source-ip** {*ip-address* | *hostname*}] [**source-port** *port-number*] [**control** {**enable** | **disable**}] [**num-packets** *number-of-packets*] [**interval** *interpacket-interval*]
- **5. frequency** *seconds*
- **6. precision microseconds**
- **7. optimize timestamp**
- **8. end**
- **9. show ip sla configuration** [*operation-number*]

I

#### **DETAILED STEPS**

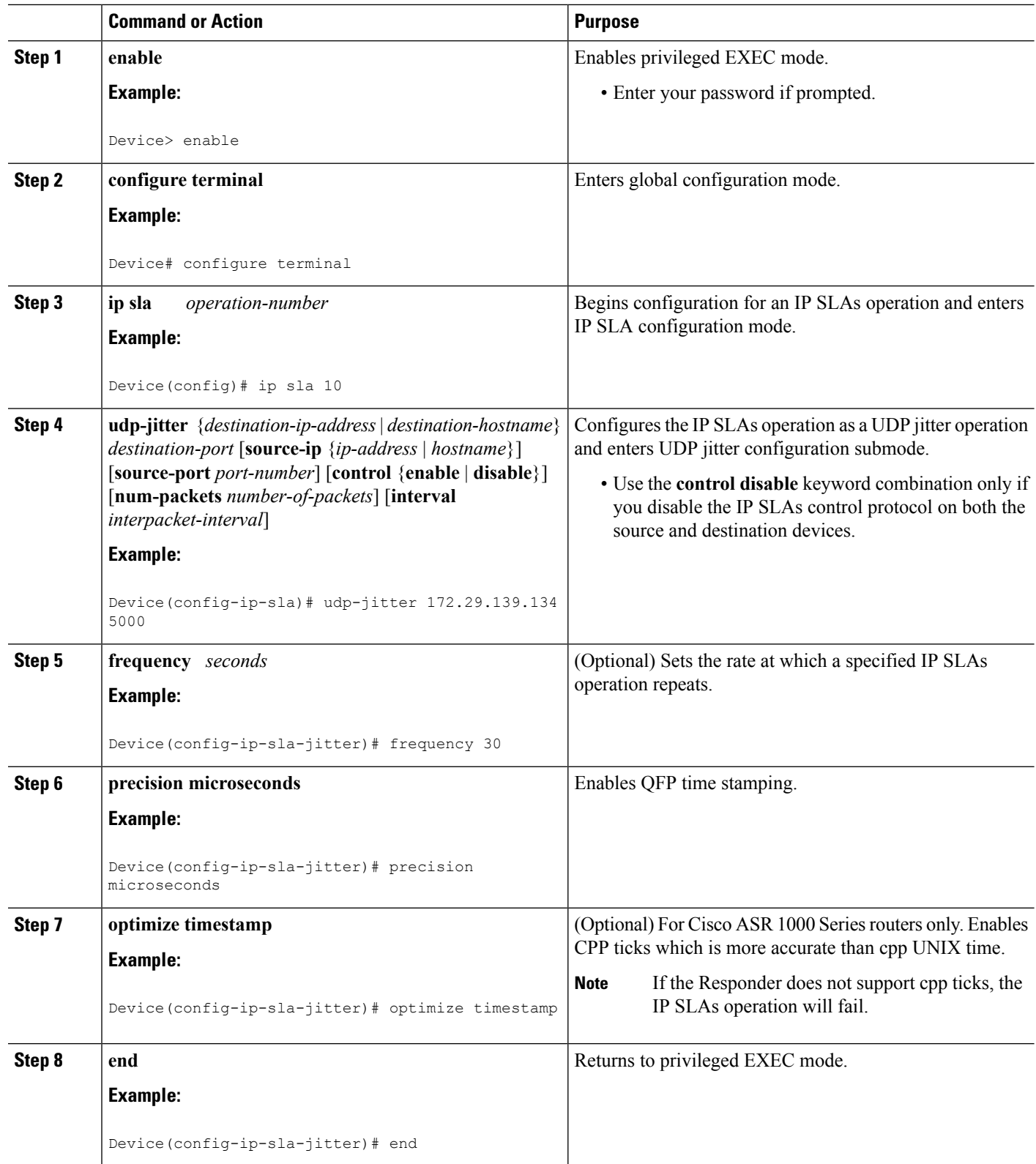

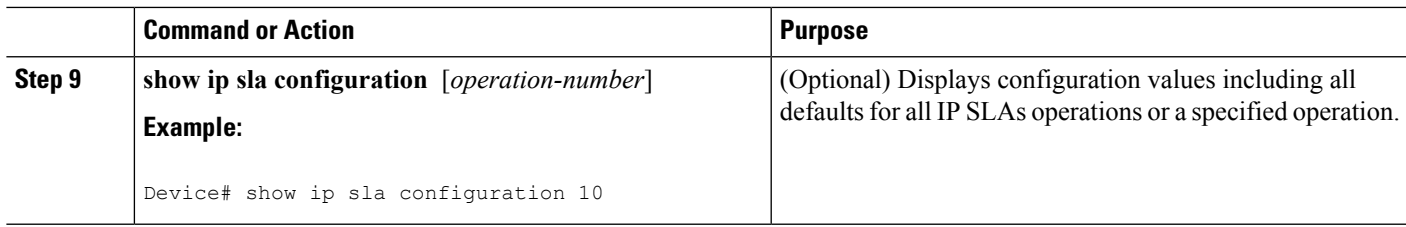

### **Configuring a UPD Jitter Operation with QFP Time Stamping and Additional Characteristics**

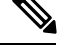

- **Note**
- The IP SLAs UDP jitter operation does not support the IP SLAs History feature (statistics history buckets) because of the large data volume involved with UDP jitter operations. This means that the following commands are not supported for UDP jitter operations: **history buckets-kept**, **history filter**, **history lives-kept**, **samples-of-history-kept**, and **show ip sla history**.
- The MIB used by IP SLAs (CISCO-RTTMON-MIB) limits the hours-of-statistics kept for the UDP jitter operation to two hours. Configuring a larger value using the **history hours-of-statistics** *hours* global configuration change will not increase the value beyond two hours. However, the Data Collection MIB can be used to collect historical data for the operation. For information, see the CISCO-DATA-COLLECTION-MIB at [http://www.cisco.com/go/mibs.](http://www.cisco.com/go/mibs)

#### **SUMMARY STEPS**

- **1. enable**
- **2. configure terminal**
- **3. ip sla** *operation-number*
- **4. udp-jitter** {*destination-ip-address* | *destination-hostname*} *destination-port* [**source-ip** {*ip-address* | *hostname*}] [**source-port** *port-number*] [**control** {**enable** |**disable**}] [**num-packets** *number-of-packets*] [**interval** *interpacket-interval*]
- **5. precision microseconds**
- **6. optimize timestamp**
- **7. history distributions-of-statistics-kept** *size*
- **8. history enhanced** [**interval** *seconds*] [**buckets** *number-of-buckets*]
- **9. frequency** *seconds*
- **10. history hours-of-statistics-kept** *hours*
- **11. owner** *owner-id*
- **12. request-data-size** *bytes*
- **13. history statistics-distribution-interval** *milliseconds*
- **14. tag** *text*
- **15. threshold** *milliseconds*
- **16. timeout** *milliseconds*
- **17.** Do one of the following:
	- **tos** *number*
	- **traffic-class** *number*
- **18. flow-label** *number*
- **19. verify-data**
- **20. vrf** *vrf-name*
- **21. end**
- **22. show ip sla configuration** [*operation-number*]

#### **DETAILED STEPS**

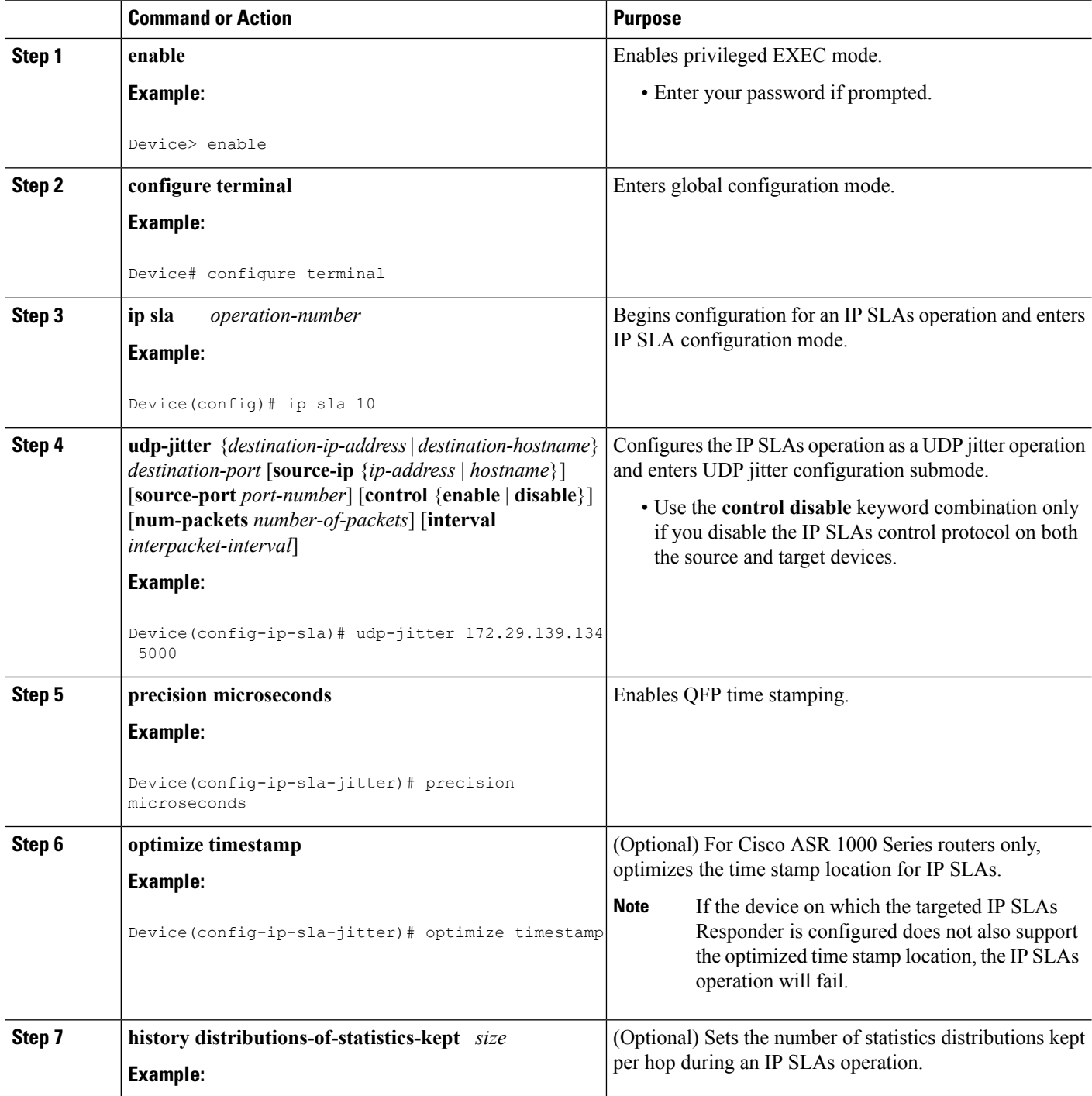

 $\mathbf l$ 

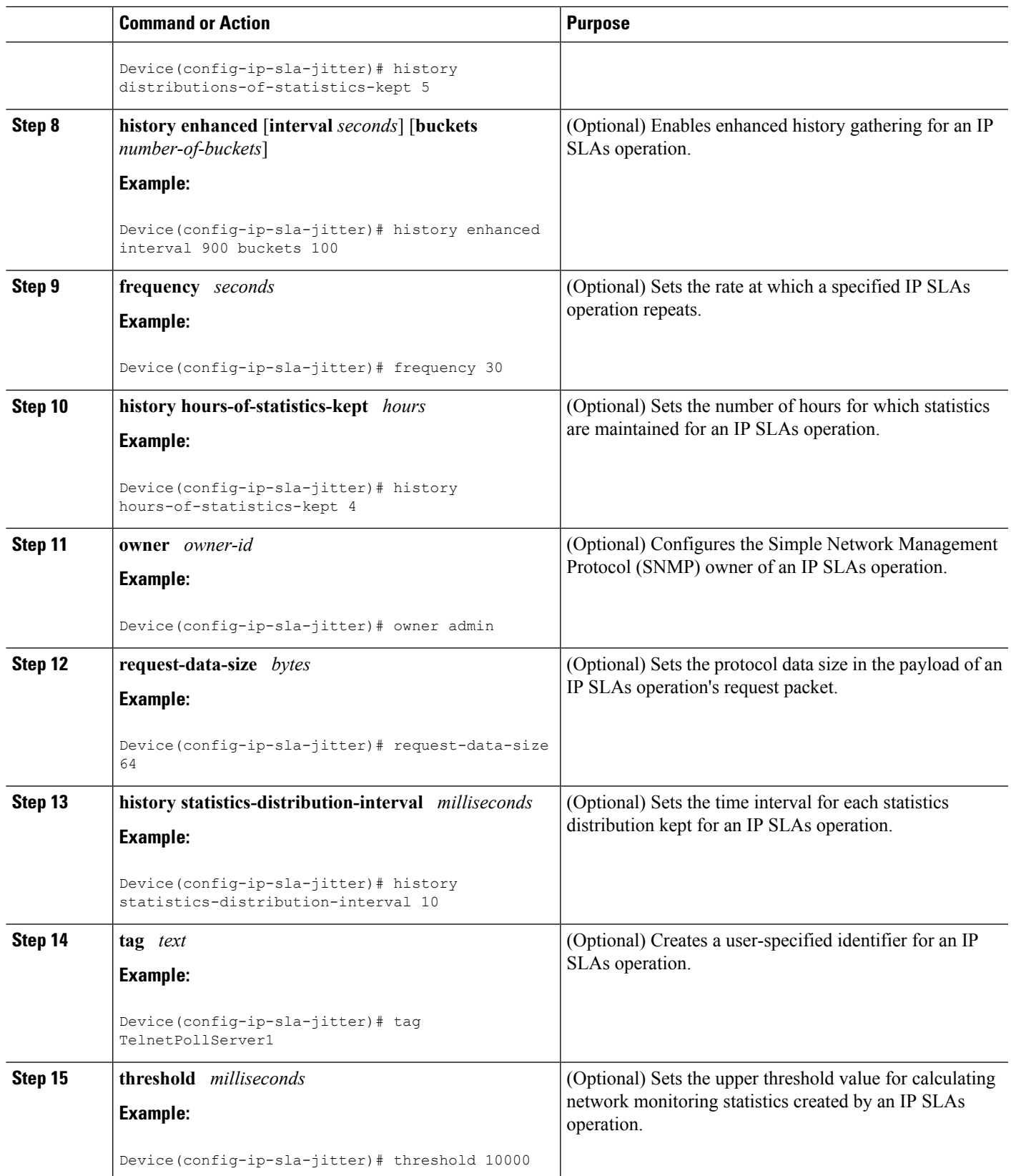

I

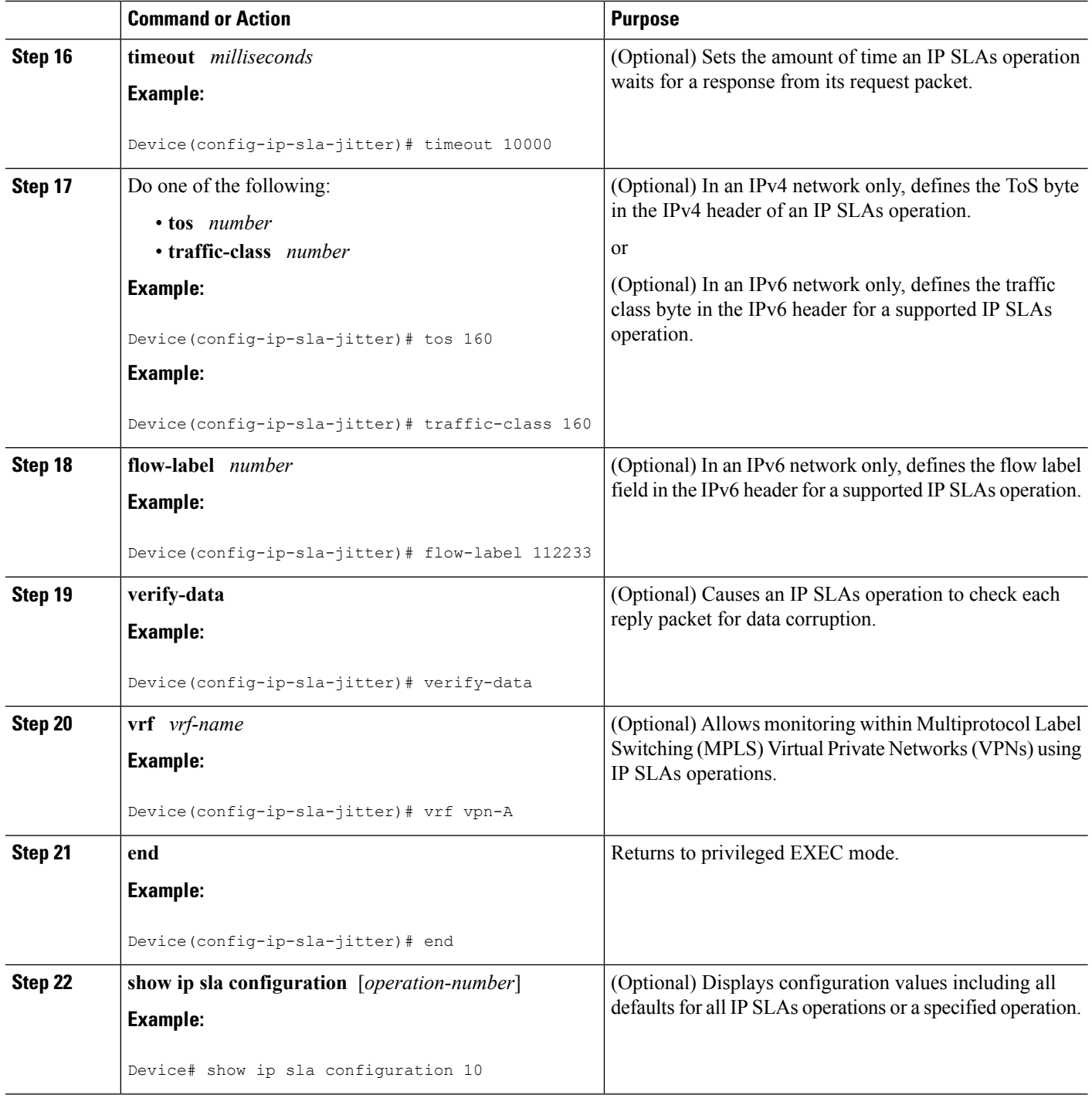

## **Scheduling IP SLAs Operations**

#### **Before you begin**

• All IP Service Level Agreements (SLAs) operations to be scheduled must be already configured.

- The frequency of all operations scheduled in a multioperation group must be the same.
- The list of one or more operation ID numbers to be added to a multioperation group must be limited to a maximum of 125 characters in length, including commas (,).

#### **SUMMARY STEPS**

- **1. enable**
- **2. configure terminal**
- **3.** Enter one of the following commands:
	- **ip sla schedule** *operation-number* [**life** {**forever** | *seconds*}] [**start-time** {[*hh***:***mm***:***ss*] [*month day* | *day month*] | **pending** | **now** | **after** *hh***:***mm***:***ss*}] [**ageout** *seconds*] [**recurring**]
	- **ip sla group schedule** *group-operation-number operation-id-numbers* {**schedule-period** *schedule-period-range* |**schedule-together**} [**ageout***seconds*] **frequency** *group-operation-frequency* [**life** {**forever** | *seconds*}] [**start-time** {*hh***:***mm* [**:***ss*] [*month day* | *day month*] | **pending** | **now** | **after** *hh***:***mm* [**:***ss*]}]
- **4. end**
- **5. show ip sla group schedule**
- **6. show ip sla configuration**

#### **DETAILED STEPS**

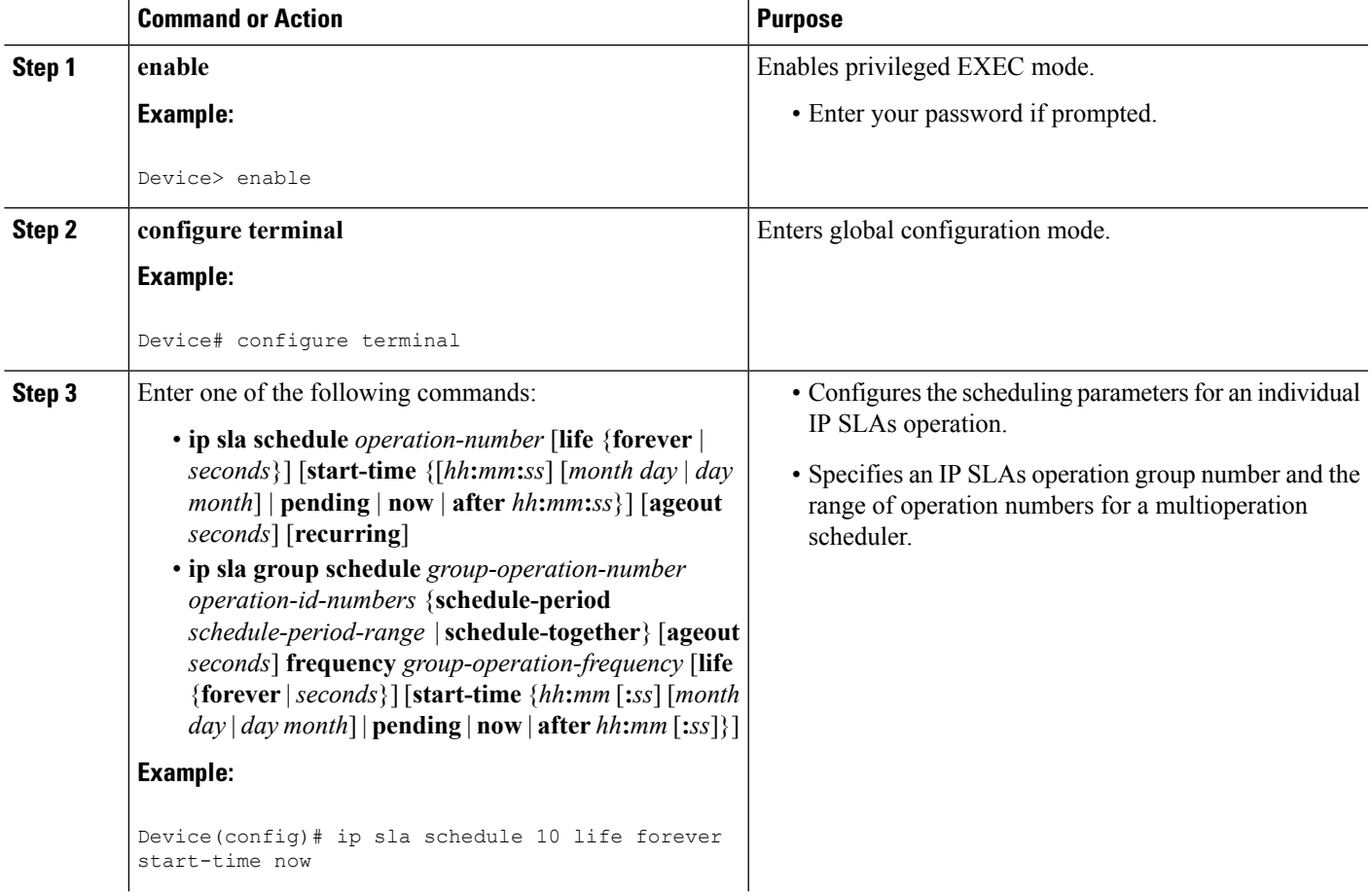

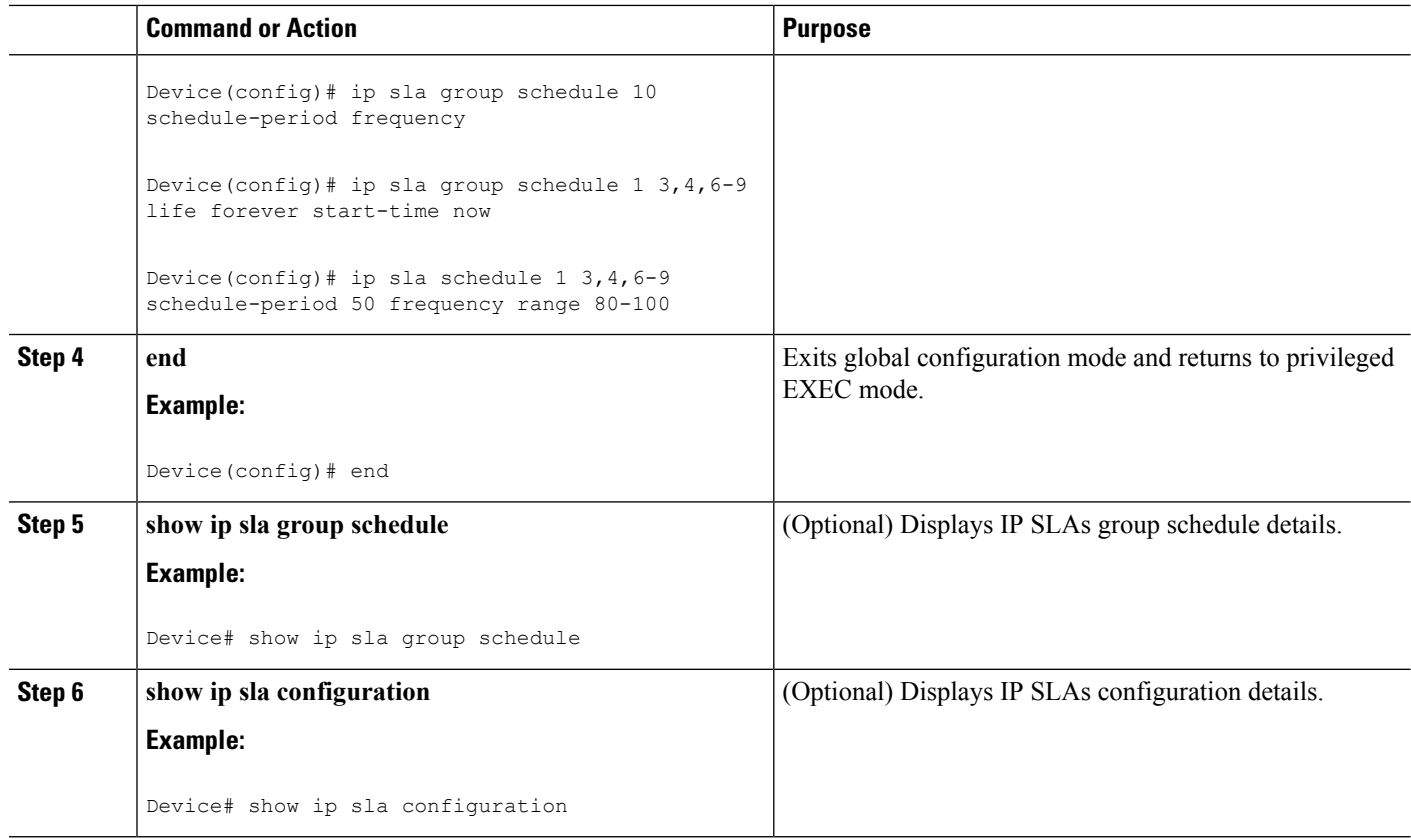

### **Troubleshooting Tips**

- If the IP SLAs operation is not running and not generating statistics, add the **verify-data** command to the configuration of the operation (while configuring in IP SLA configuration mode) to enable data verification. When data verification is enabled, each operation response is checked for corruption. Use the **verify-data** command with caution during normal operations because it generates unnecessary overhead.
- Use the **debug ip sla trace** and **debug ip sla error** commands to help troubleshoot issues with an IP SLAs operation.

### **What to Do Next**

To add proactive threshold conditions and reactive triggering for generating traps (or for starting another operation) to an IP SLAs operation, see the "Configuring Proactive Threshold Monitoring" section.

#### operation)

To display and interpret the results of an IP SLAs operation, use the **show ip sla statistics** command. Check the output for fieldsthat correspond to criteria in yourservice level agreement to determine whether the service metrics are acceptable.

# <span id="page-12-0"></span>**Configuration Examples for IP SLAs QFP Time Stamping**

### **Example: Configuring a UDP Operation with QFP Time Stamping**

In the following example, two operations are configured as enhanced UDP jitter operations with QFP time stamping and the optimized time stamp location. Operation 2 starts five seconds after the first operation.

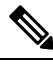

**Note**

The device on which ther esponder is configured must (also) support the optimized time stamp location or the probe will fail.

On the source (sender) device:

```
ip sla 1
udp-jitter 192.0.2.134 5000 num-packets 20
request-data-size 160
 tos 128
frequency 30
precision microseconds !enables QFP time stamping
optimize timestamp !configures optimized time stamp location
ip sla schedule 1 start-time after 00:05:00
ip sla 2
udp-jitter 192.0.2.134 65052 num-packets 20 interval 10
request-data-size 20
tos 64
frequency 30
precision microseconds
optimize timestamp
ip sla schedule 2 start-time after 00:05:05
```
On the destination (responder) device:

ip sla responder

### <span id="page-12-1"></span>**Additional References**

#### **Related Documents**

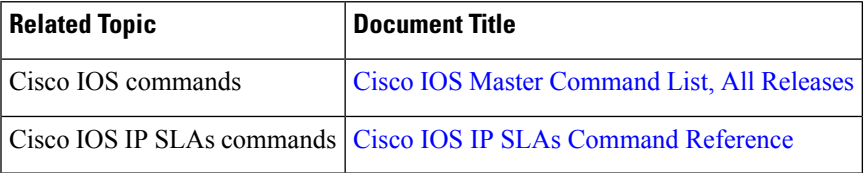

#### **MIBs**

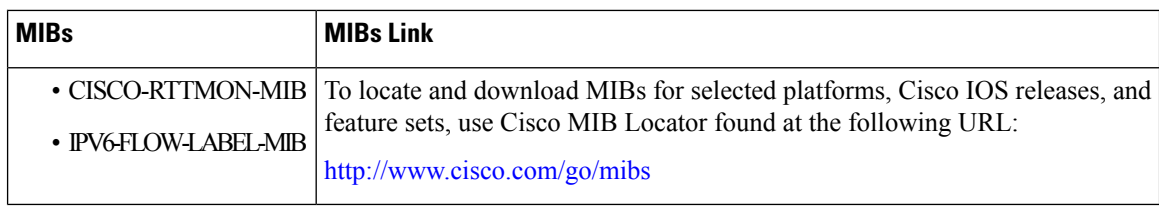

#### **Technical Assistance**

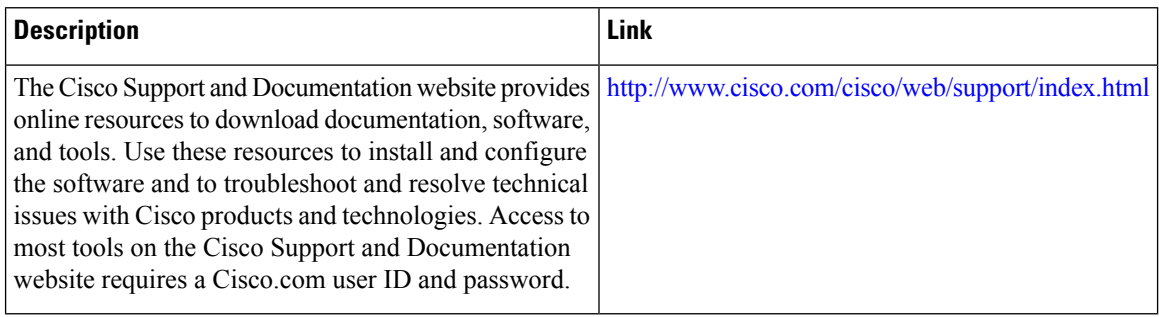

# <span id="page-13-0"></span>**Feature Information for IP SLAs QFP Time Stamping**

The following table provides release information about the feature or features described in this module. This table lists only the software release that introduced support for a given feature in a given software release train. Unless noted otherwise, subsequent releases of that software release train also support that feature.

Use Cisco Feature Navigator to find information about platform support and Cisco software image support. To access Cisco Feature Navigator, go to [www.cisco.com/go/cfn.](http://www.cisco.com/go/cfn) An account on Cisco.com is not required.

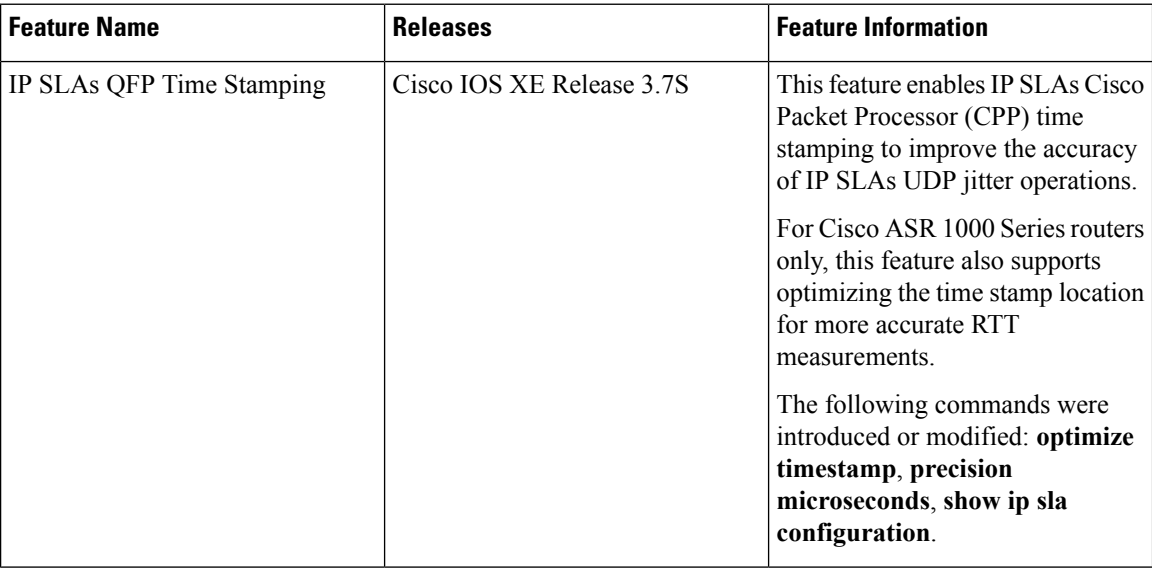

**Table 2: Feature Information for IP SLAs QFP Time Stamping**